# **BMM System Manual**

# **BMM Activator Version 6**

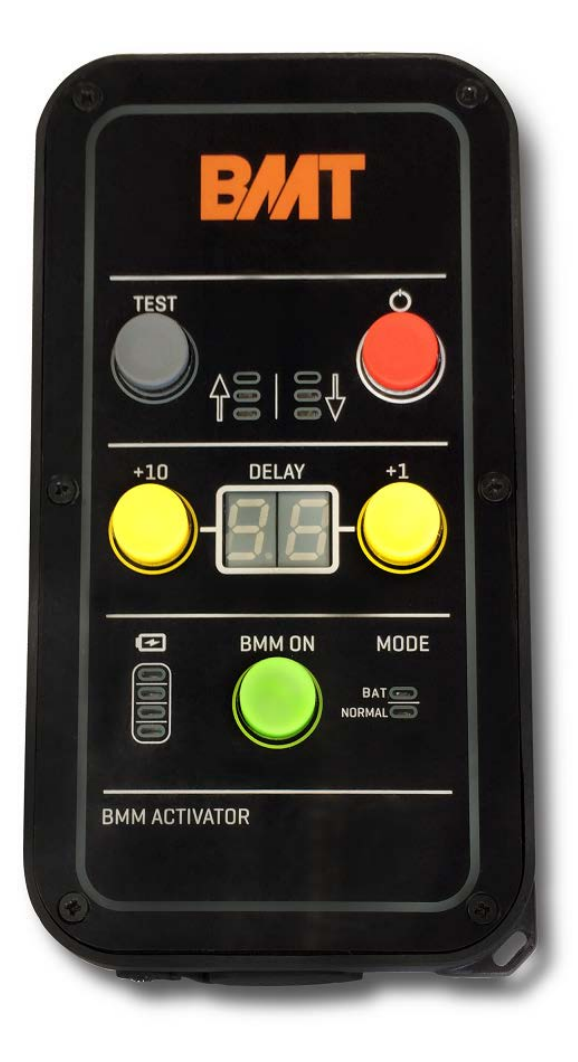

*Effective date: 16th Aug, 2018*

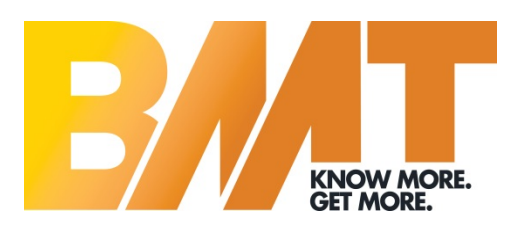

# **TABLE OF CONTENTS**

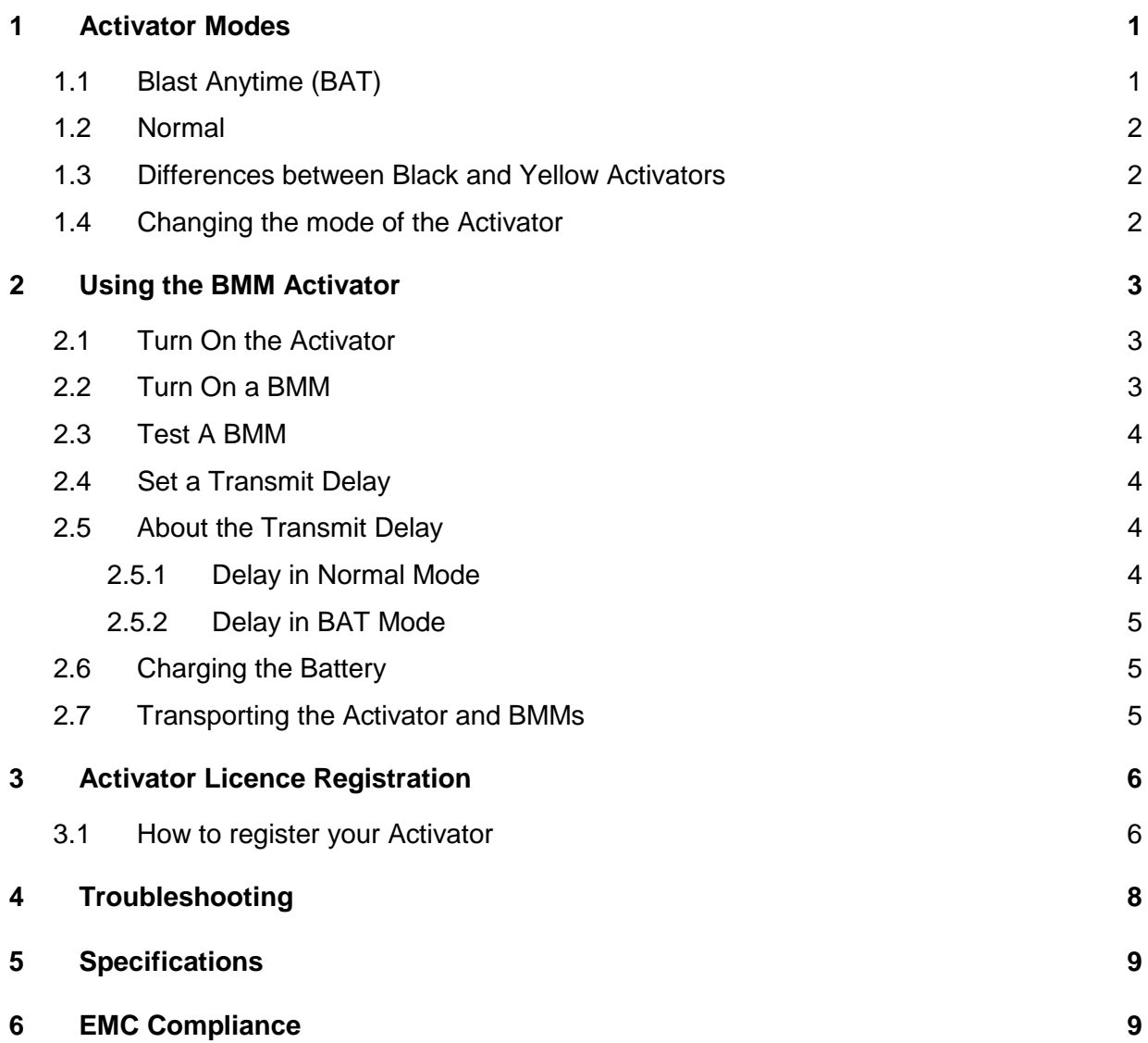

#### **1 ACTIVATOR MODES**

<span id="page-2-0"></span>Blast Movement Monitors (BMMs) are delivered to your site in a low power hibernation state. Each BMM must be **switched on using the Activator before installation** into a blast.

The BMM Activator provides the signal to turn on a BMM and to assign a delayed start-up time. It also determines if a BMM is transmitting.

The BMM Activator is a low power device, limiting its range to approximately 100 mm (3 in).

WARNING *All BMMs that are within range of the Activator will turn on when the BMM On button is pressed. Ensure other BMMs are well out of range (2-3 metres (6-10 ft)). Do not operate the Activator anywhere near BMMs in storage.*

*Store BMMs in a separate location to the Activator.*

**The activator has two modes: BAT or NORMAL**.

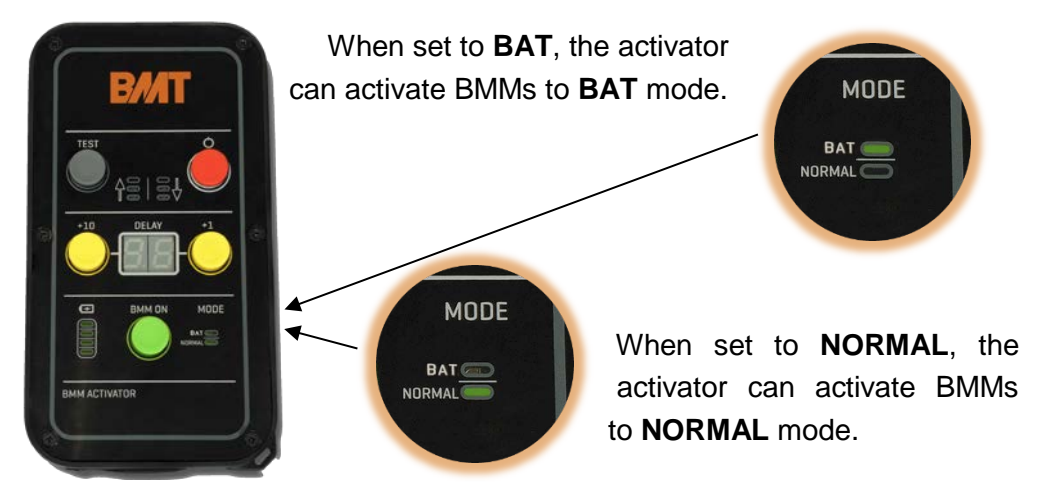

The mode, BAT or Normal, is set at the BMT factory to match the BMM type in your BMT package.

# **NOTE: Do not attempt to use an Activator with an expired licence. It may not correctly activate your BMMs.**

#### <span id="page-2-1"></span>**1.1 Blast Anytime (BAT)**

- **BMMs** set to **BAT mode** start transmitting upon sensing a blast. They also transmit for 15 minutes during installation in a shot (when initially turned ON using the Activator) so you can take measurements. BAT BMMs enter standby mode (30 mins transmitting delay) until sensing a blast. A transmission delay can be set.
- For **BAT BMMs**, the delay counter starts upon sensing a blast. E.g. if a 4-hour delay is set, the BMM will start transmitting 4 hours after blast detonation. Calculate the delay from blast detonation.

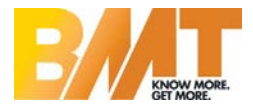

#### <span id="page-3-0"></span>**1.2 Normal**

- **BMMs** set to **NORMAL mode** start transmitting once they are turned ON using the Activator until the BMM internal batteries run out of power. A transmission delay can be set.
- For **Normal BMMs**, the delay counter starts when the BMM is turned ON during installation. Calculate the delay from installation time. They also transmit for 15 minutes during installation in a shot (when initially turned ON using the Activator) so you can take measurements.

## <span id="page-3-1"></span>**1.3 Differences between Black and Yellow Activators**

- The black (V6) activator, set in NORMAL mode, can activate BMMs NORMAL mode.
- The black activator, set in BAT mode, can activate the half-white to BAT mode.
- The black activator, set in BAT mode, cannot activate the solid-colour BMMs.
- The yellow (V5) activator can only activate BMMs  $\bullet$  to NORMAL mode.
- Solid-colour BMMs only activate in NORMAL mode.
- The yellow or black activator (set in NORMAL mode) can activate these BMMs to NORMAL mode.

#### <span id="page-3-2"></span>**1.4 Changing the mode of the Activator**

- The activator mode is set at the BMT factory.
- Please contact your BMT consultant if you think you need to change the mode.

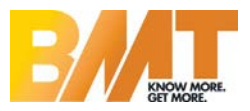

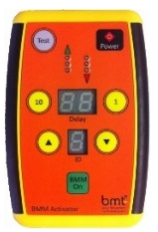

#### **2 USING THE BMM ACTIVATOR**

 $\mathbf{\Theta}$ 

❹

#### <span id="page-4-1"></span><span id="page-4-0"></span>**2.1 Turn On the Activator**

- Turn on the Activator by pressing and holding the **red** button ❶ for **2 seconds**. The digital display ❹ will simply show "00".
- Note: the Activator will vibrate in response to any button press. It works as a feedback mechanism to verify that the button was pressed.
- The Activator has two modes of operation; **BAT** (Blast Anytime) **<sup>3</sup>** and **NORMAL <sup>9</sup>** mode.
- The mode is set in BMT's factory or through BMM Explorer's Licence Manager.
- To save the battery, the Activator automatically turns off after **10 minutes** if no button is pressed.

# <span id="page-4-2"></span>**2.2 Turn On a BMM**

- Position the Activator close to the BMM to be switched on (within 100mm or 3in), and press the green *BMM ON* button ❷ briefly – the green (transmit) LEDs ❺ will illuminate. Activation is more reliable if the Activator is positioned above the BMM as shown in the photo.
- The BMM is turned on when the red (receive) LEDs **i**lluminate and you hear an audible tone at regular intervals (beep, beep, beep, beep…).
- Keep the Activator within range of the BMM for at least ten seconds to make sure the red LEDs remain on.

As a final check to make sure the BMM has been turned on, move the Activator out of range of the BMM and then back within range. The red LEDs **O** should illuminate again.

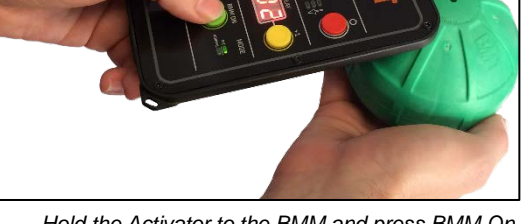

 $3/71$ 

BMM ACTIVATOR

*Hold the Activator to the BMM and press BMM On.*

If the Activator does not beep and the red LEDs do not illuminate, move the Activator around the BMM to a different angle and press ON again.

WARNING *A BMM cannot be switched off once activated* 

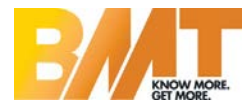

Ġ

A

❸ Ø ❷

## <span id="page-5-0"></span>**2.3 Test A BMM**

The Test button confirms a BMM works.

• Position the Activator within 100 mm (or 3") and press the grey **TEST** button **Ø** (the display **4** can be any number). The most effective way is to position the Activator as demonstrated in the photo (by resting the activator on the BMM). The Activator LEDs illuminate for about 5 seconds and then turn off.

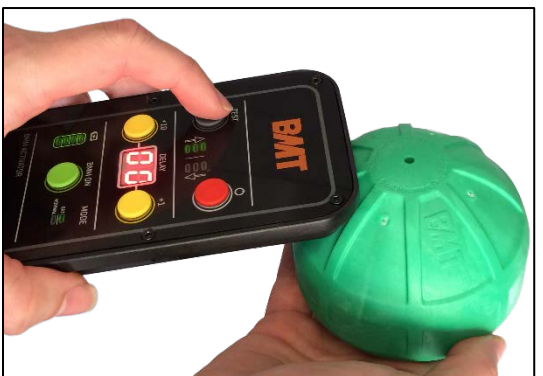

*Place the Activator on the BMM; press TEST to check if a BMM works.*

• It is not necessary to Test each BMM.

### <span id="page-5-1"></span>**2.4 Set a Transmit Delay**

- **In BAT mode**, (BAT LED is green) press the yellow *+1* or *+10* buttons ❸ to select the desired start-up delay. The +1 button sets the delay in increments of 1 hour, up to a maximum of 99 hours. The +10 button sets the delay in multiples of 10 hours, up to a maximum of 90 hours. The display  $\bullet$  shows the delay in hours.
- **In Normal mode**, (Normal LED is green) press the yellow *+1* button ❸ to select the desired start-up delay time in multiples of 4 hours, up to a maximum of 36 hours. The display  $\bullet$ shows the actual delay in hours.

# <span id="page-5-2"></span>**2.5 About the Transmit Delay**

- A BMM transmits at constant power for 10 12 hours.
- To accurately calculate the depth of a BMM after the blast, it should be located within 12 hours since activation. A BMM transmits for about 24 hours but the signal slowly decrease and eventually it switches off. If BMM is located after the initial 10-hr period, its horizontal location is accurate but not its depth.
- The delay feature was specifically designed for mines that could not access the muckpile immediately after blasting due to light and/or safety reasons.

#### <span id="page-5-3"></span>*2.5.1 Delay in Normal Mode*

- When a transmit delay is set in Normal mode, the BMM will transmit for approximately 15 minutes before switching off and *sleeping* for the requested delay period. At the end of the delay period, it will transmit normally until the battery runs out of power.
- Calculate the delay, in hours, from the time the BMMs are installed in a blast to the BMMs transmitting. Refer to the "Monitoring Procedure Manual" for more information about how the transmit delay may be used.

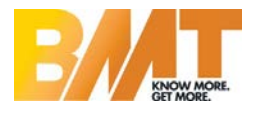

#### <span id="page-6-0"></span>*2.5.2 Delay in BAT Mode*

- When a transmit delay is set in BAT mode, the BMM transmits for approximately 15 minutes.
- It then enters standby mode—ready to sense a blast.
- Install BAT BMMs 45 minutes before blasting.
- Upon sensing a blast, the BMM sleeps for the set delay hours. Once the delay hours are over, the BMM transmits until the battery runs out of power.
- Calculate the delay, in hours, from blast detonation to the BMMs transmitting.

WARNING *Once set, a BMM delay cannot be changed. That is, the BMM cannot be switched off or made to switch on earlier or later.*

# <span id="page-6-1"></span>**2.6 Charging the Battery**

The Activator comes with an internal Lithium battery that is rechargeable via the micro USB port behind the silicone enclosure.

- The battery level indicator on the screen is shown as 4 bars, where each bar represents 25% battery capacity.
- The battery can only be charged via the micro USB port, and cannot be accessed nor removed.
- We recommend using a micro USB charger that is connected to mains power. It can also be charged using a computer USB port and USB to micro USB cable.

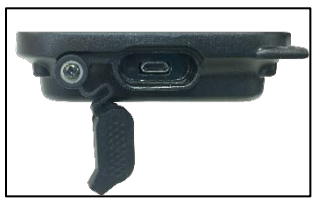

*Charge the Activator using the micro USB port.*

WARNING *If the battery is fully discharged, use a mains power micro USB charger to recharge the Activator battery.*

# <span id="page-6-2"></span>**2.7 Transporting the Activator and BMMs**

• We recommend not to carry a BMM Activator in the same bucket/bag as BMMs.

**Carry the activator separately to BMMs at all times.**

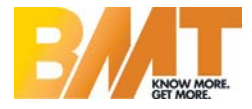

#### **3 ACTIVATOR LICENCE REGISTRATION**

<span id="page-7-0"></span>The Activator needs a valid licence, which is set at the BMT factory to match your Package type: Standard, Blast Anytime, or Integrated Survey Packages. It will be set to either

- **Blast Anytime** BMM mode, or
- **Normal** BMM mode.

**NOTE**: At Package renewal or upgrade, the Activator will need the licence renewed.

#### <span id="page-7-1"></span>**3.1 How to register your Activator**

#### **What you need:**

- A computer running BMM Explorer with an active licence
- Your Activator (powered off)
- A Micro USB cable
- An email from BMT with the Activator Licence code

#### **Steps**

- 1. Using the micro USB cable, connect the Activator to the computer running BMM Explorer.
- 2. Ensure the Activator is turned off (Delay LEDs and Mode lights are blank (off), but battery charge LEDs are on).
- 3. Startup BMM Explorer.
- 4. Open Support | BMT Licence Manager.
- 5. Copy Activator licence from email.
- 6. Once you click <Register Activator>, Activator details will be updated in BMT Licence Manager and you will receive a corresponding message, as shown below below.
- 7. Click **OK**.

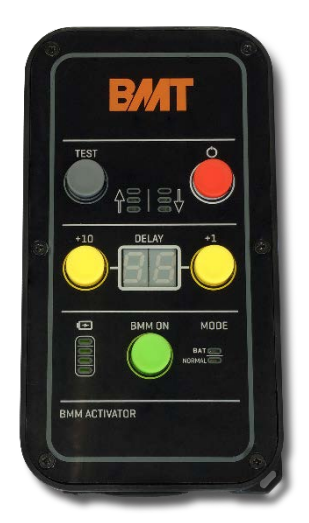

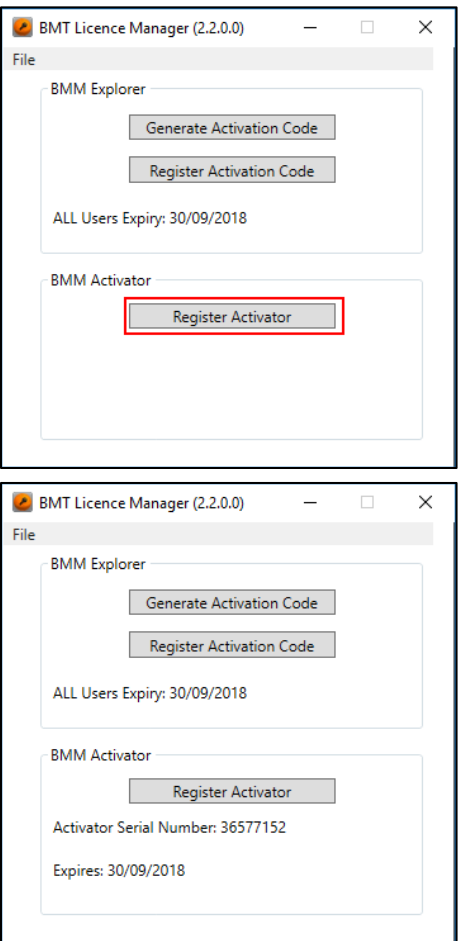

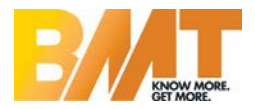

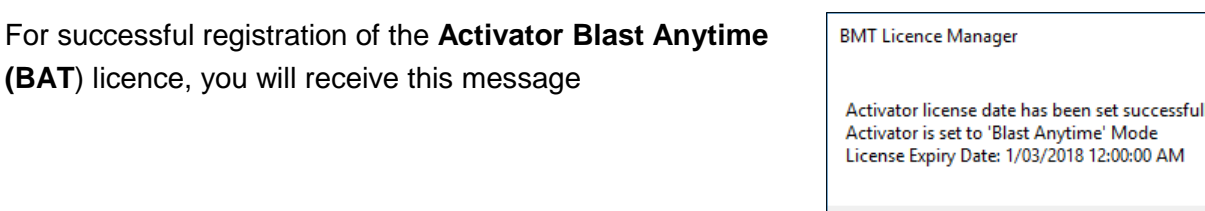

For successful registration of the **Activator Normal licence**, you will receive this message

**(BAT)** licence, you will receive

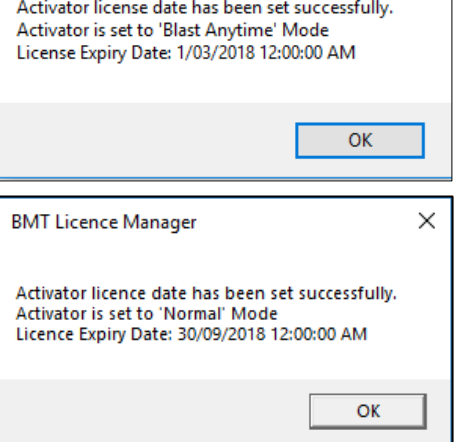

×

**NOTE**: If you do not have a licence email, please request this from BMT. Send a request to office@bmt.com.au or support@bmt.com.au.

**NOTE: Do not attempt to use an Activator with an expired licence. It may not correctly activate your BMMs.**

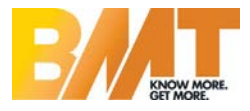

<span id="page-9-0"></span>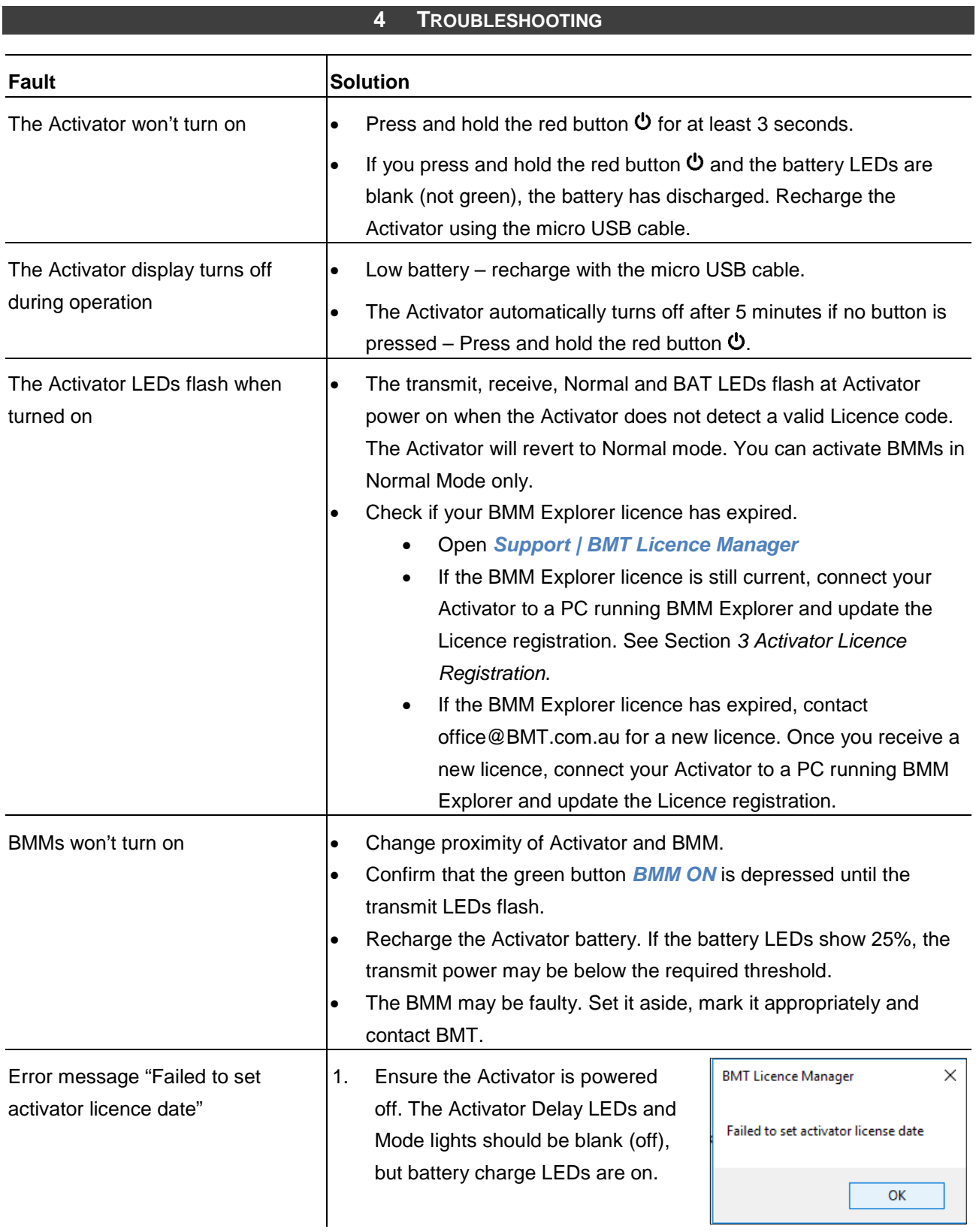

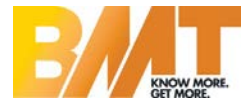

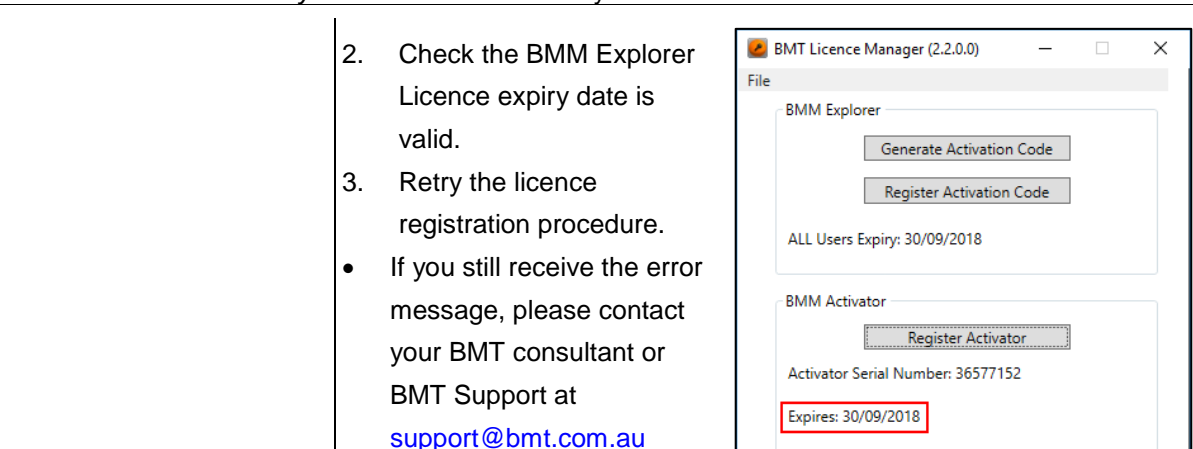

#### **5 SPECIFICATIONS**

<span id="page-10-0"></span>Battery Type: The Communisties of the Rechargeable Lithium battery and the Rechargeable Lithium battery Transmission frequency: 111.1 KHz Equivalent Isotropically Radiated Power (EIRP): 2.5 µW

#### **6 EMC COMPLIANCE**

<span id="page-10-1"></span>This device has been tested in accordance with requirements contained in the appropriate Industry Canada regulations (RSS-210, RSS-Gen). This device meets the applicable Industry Canada technical specifications.

This device complies with Part 15 of the FCC rules.

Operation is subject to the following two conditions: (1) This device may not cause harmful interference, and (2) This device must accept any interference received, including interference that may cause undesired operation.

Changes or modifications not expressly approved by the manufacturer could void the user's authority to operate the equipment.

Le présent appareil est conforme aux CNR d'Industrie Canada applicables aux appareils radioexempts de licence. L'exploitation est autorisée aux deux conditions suivantes : (1) l'appareil nedoit pas produire de brouillage, et (2) l'utilisateur de l'appareil doit accepter tout brouillageradioélectrique subi, même si le brouillage est susceptible d'en compromettre le fonctionnement.

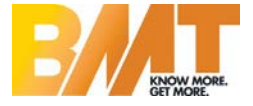

#### Copyright 2005-2018 Blast Movement Technologies All rights reserved.

This document contains proprietary information that is protected by copyright. Apart from any use as permitted under the Copyright Act 1968, no part may be reproduced by any process without written permission from Blast Movement Technologies, 6 Spine Street, Sumner, Queensland, Australia.

#### **DISCLAIMER**

While every effort has been made to ensure the BMM Activator functions as specified in this manual, Blast Movement Technologies makes no guarantee to its continued function, except that should it cease to function as specified, a replacement unit will be provided.

This device has been tested in accordance with requirements contained in the appropriate Industry Canada regulations (RSS-210, RSS-Gen). This device meets the applicable Industry Canada technical specifications.

This device complies with Part 15 of the FCC rules.

Operation is subject to the following two conditions: (1) This device may not cause harmful interference, and (2) This device must accept any interference received, including interference that may cause undesired operation.

Changes or modifications not expressly approved by the manufacturer could void the user's authority to operate the equipment.

Le présent appareil est conforme aux CNR d'Industrie Canada applicables aux appareils radioexempts de licence. L'exploitation est autorisée aux deux conditions suivantes : (1) l'appareil nedoit pas produire de brouillage, et (2) l'utilisateur de l'appareil doit accepter tout brouillageradioélectrique subi, même si le brouillage est susceptible d'en compromettre le fonctionnement.

*Effective date: 16th Aug, 2018*

#### **CONTACT DETAILS:**

Blast Movement Technologies 26 Spine Street Sumner Qld 4074 AUSTRALIA

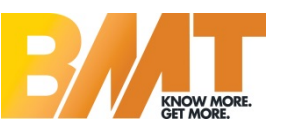

Phone: +61 (0)7 3376 6611 Email: office@bmt.com.au Support:support@bmt.com.au

**www.blastmovement.com**